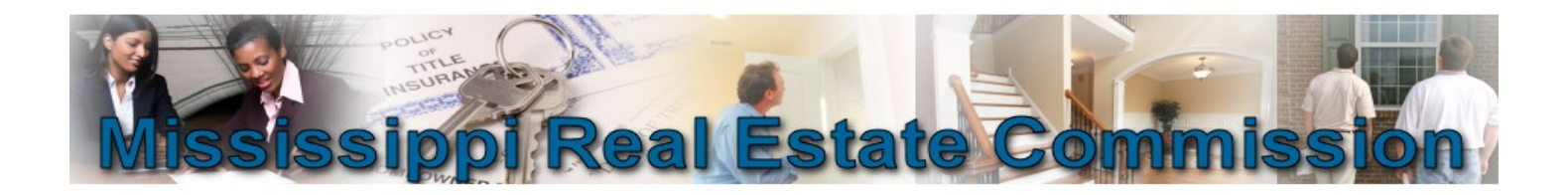

## **Principal Brokers may now file Cooperating Agreements online by logging into your licensing file at www.mrec.ms.gov**

## **Things to know:**

- **Only Principal Brokers can add Cooperating Agreements.**
- **The received date of a Cooperating Agreement cannot be in excess of fifteen (15) days from the signature date of the Cooperating Agreement.**
- **Only one (1) Agreement Type out of six (6) can be selected.**
- **If the Agreement Type is "Listing Referral," the location / legal description MUST be properly documented.**
- **You MUST file a separate Cooperating Agreement for each entity or property.**

**Below are instructions on how to properly file an Cooperating Agreement.**

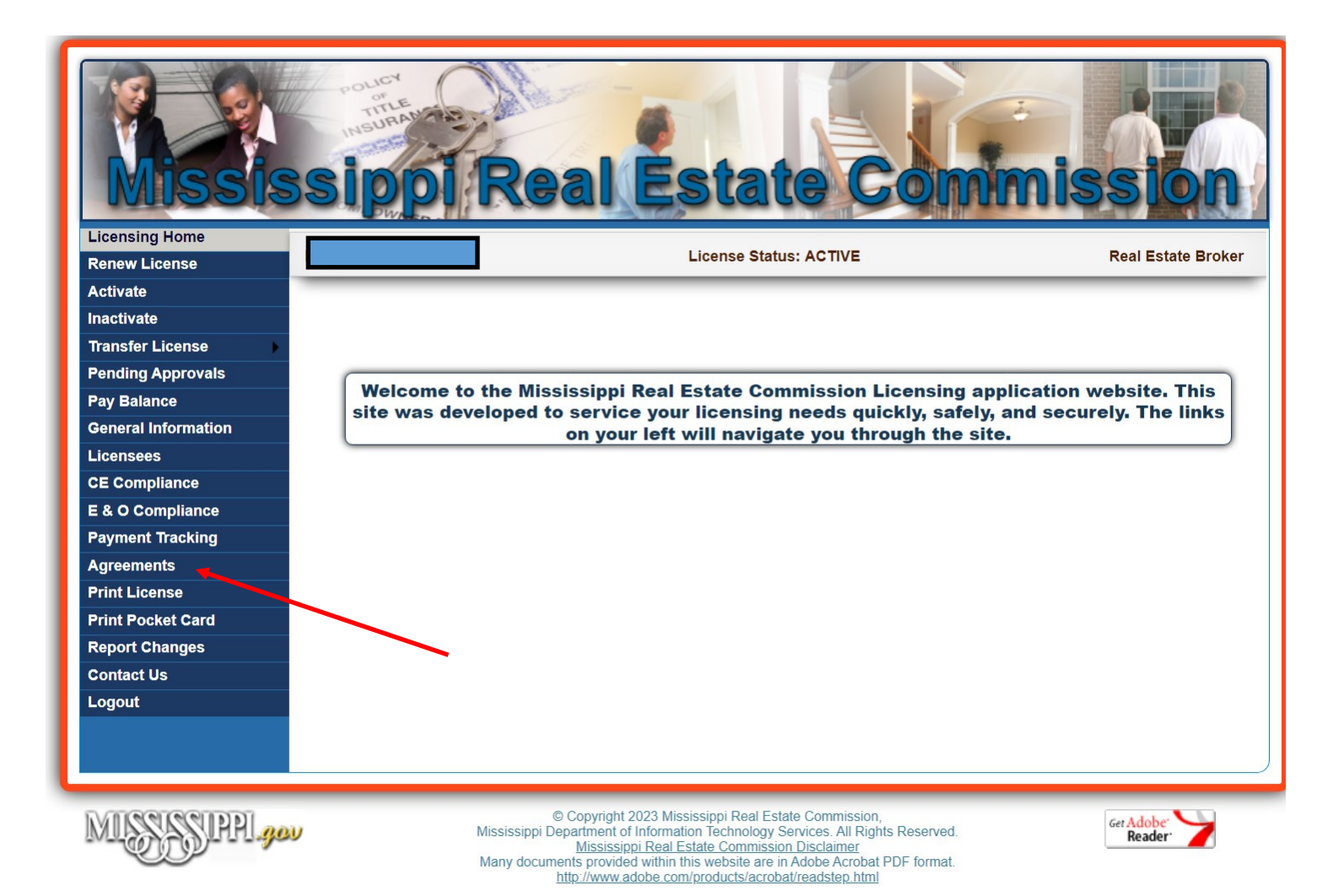

## 1.Login to your licensing file 2.Click on "Agreements"

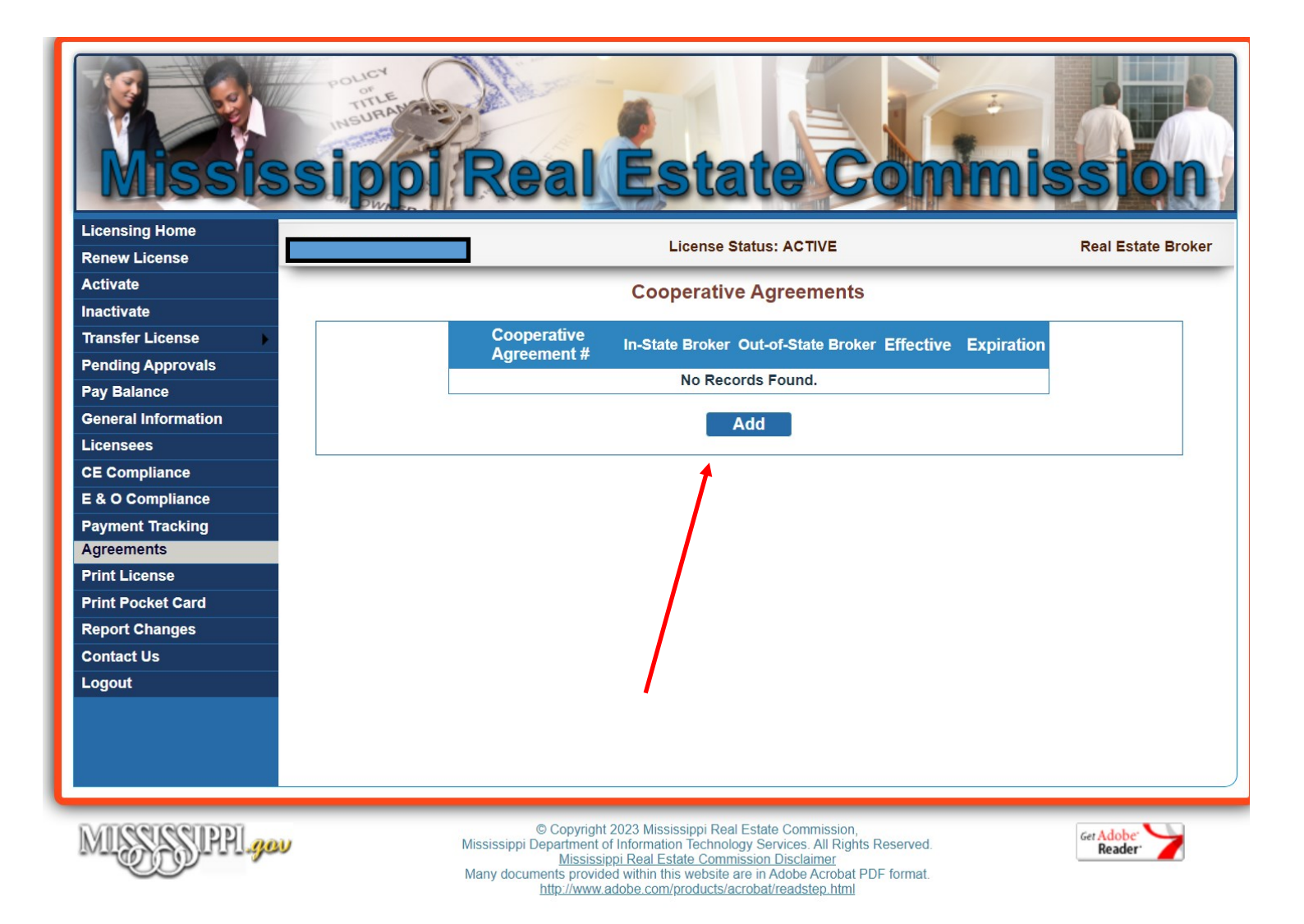

## 3. Click "Add"

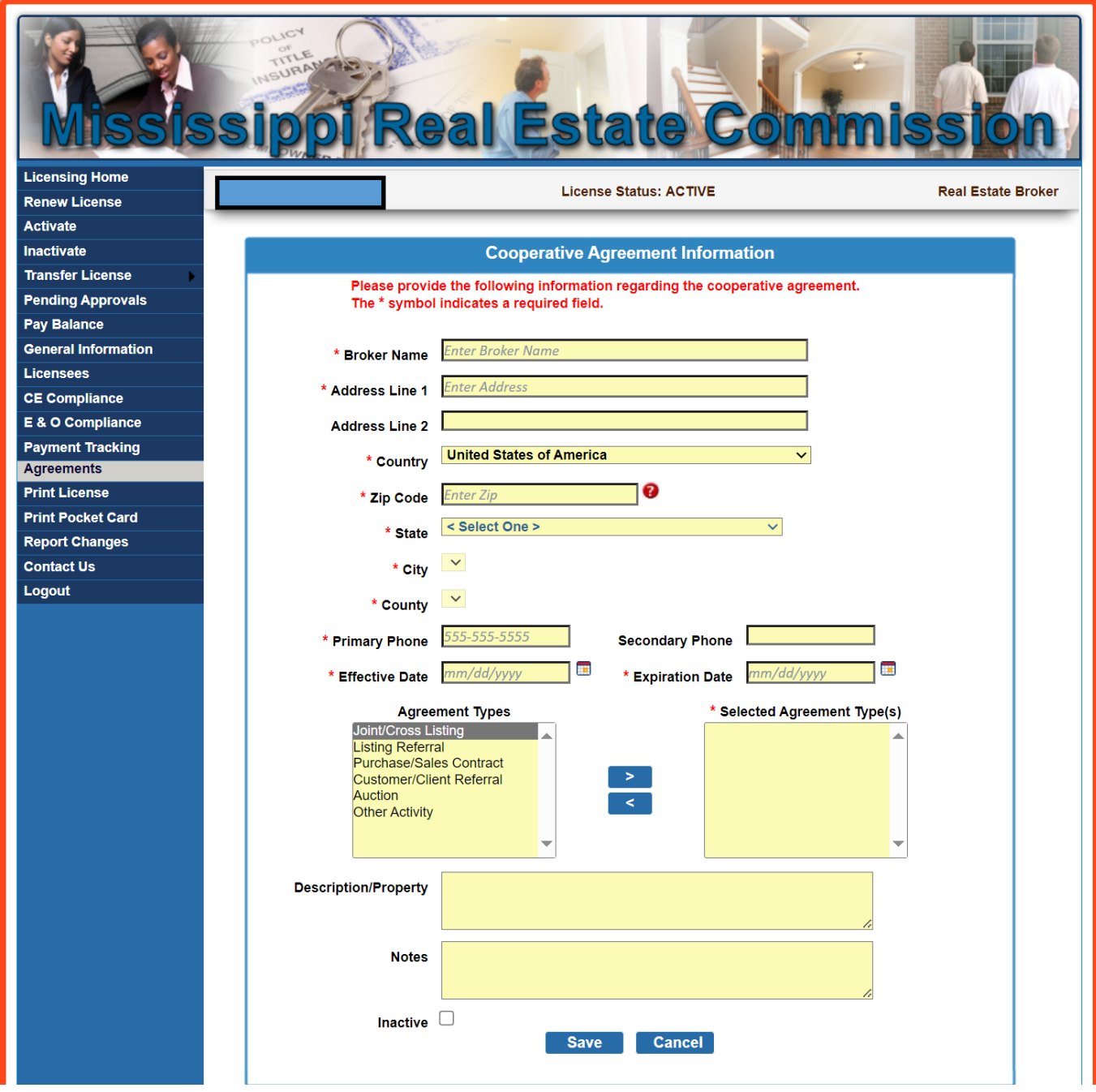

4. Enter all information in regards to the broker you are cooperating with.

5. Click "Save"

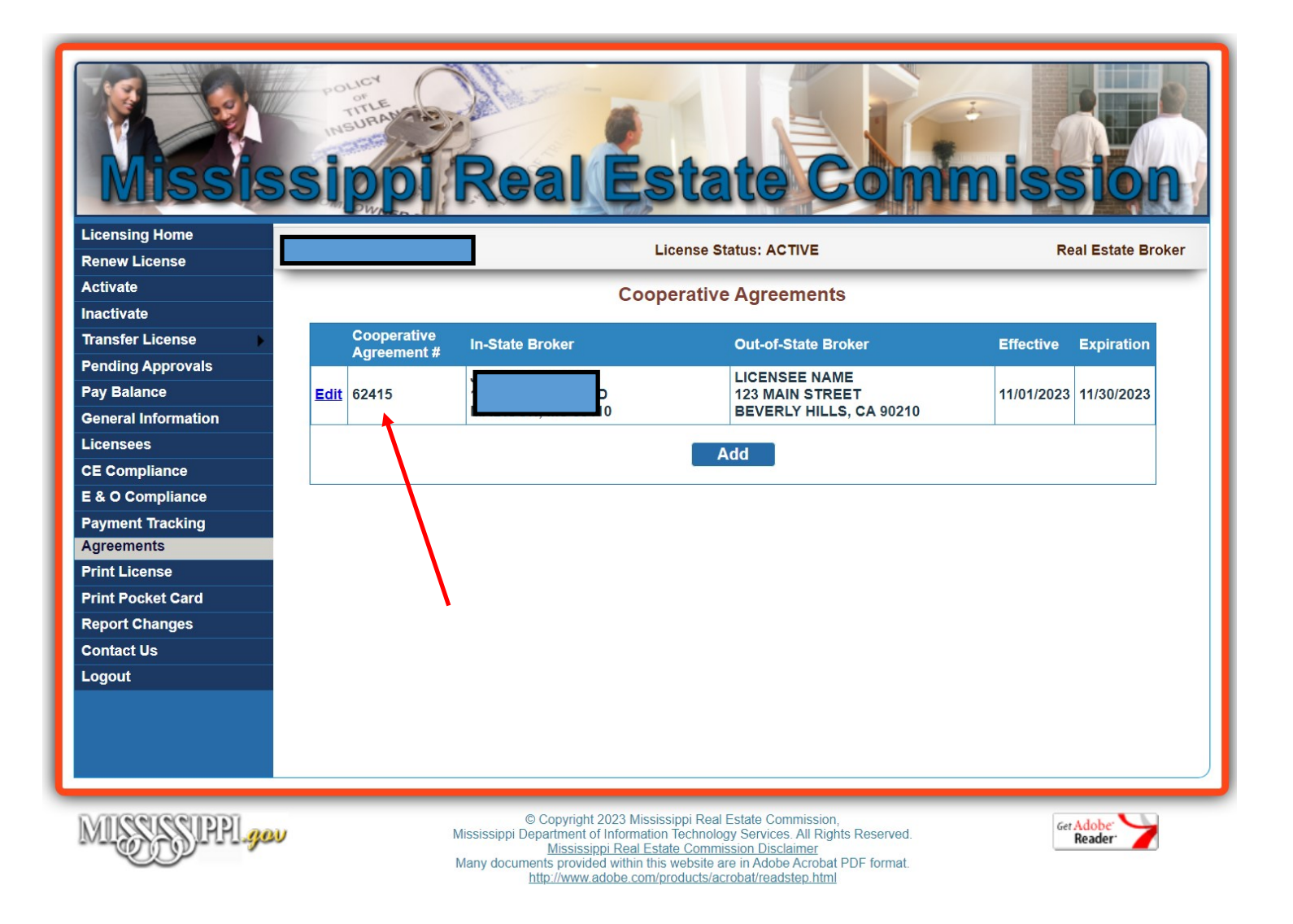

6. The system will automatically assign your Cooperative Agreement Number.